## **学校ホームページの年度更新を行う**

## **■ブログの記事の年度更新を行う**

ブログ形式のモジュールについて,新年度分を作成し,表示を切り替える

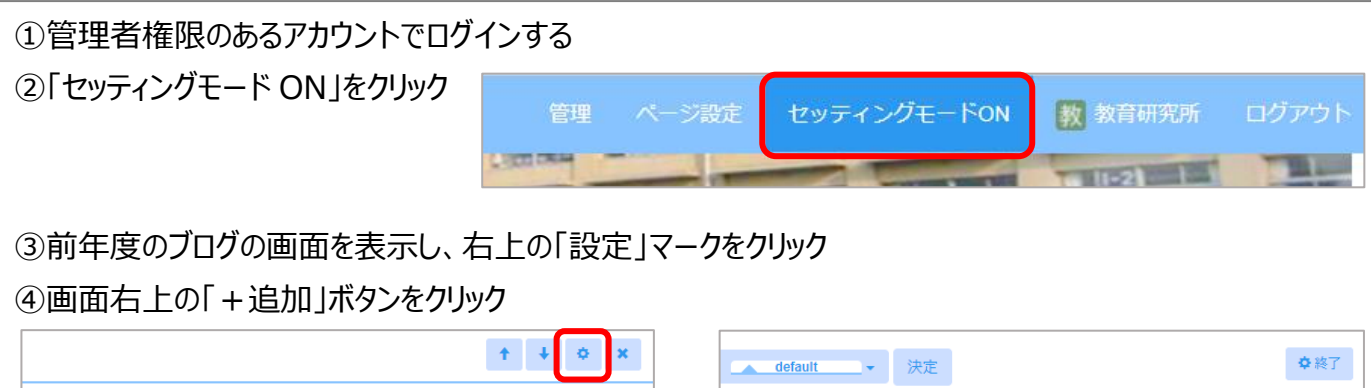

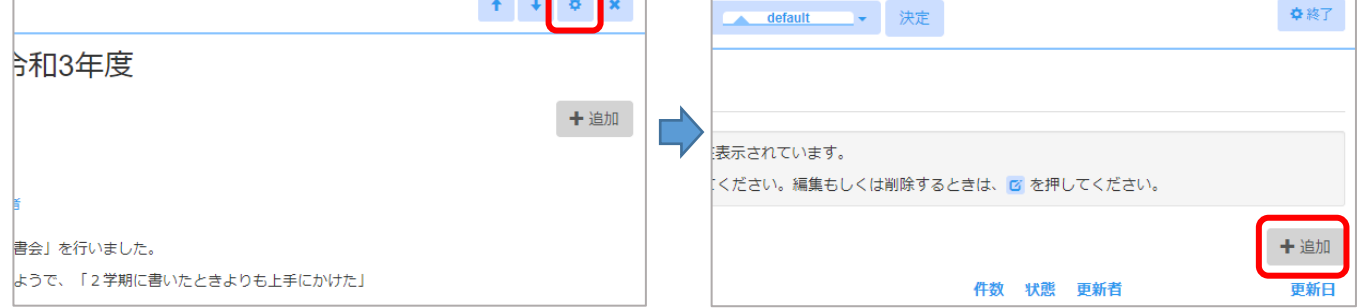

⑤新年度用のブログの情報を入力するし、「決定」ボタンで作成

(ブログ名:名前に年度を入れるとよい コメント・SNS ボタンのチェックは OFF) (学年やクラブ活動などカテゴリ分けしたい場合は「+」でカテゴリ追加が可能)

⑥表示させたいブログ名(新年度用に作成したブログ)を選択して「終了」をクリック

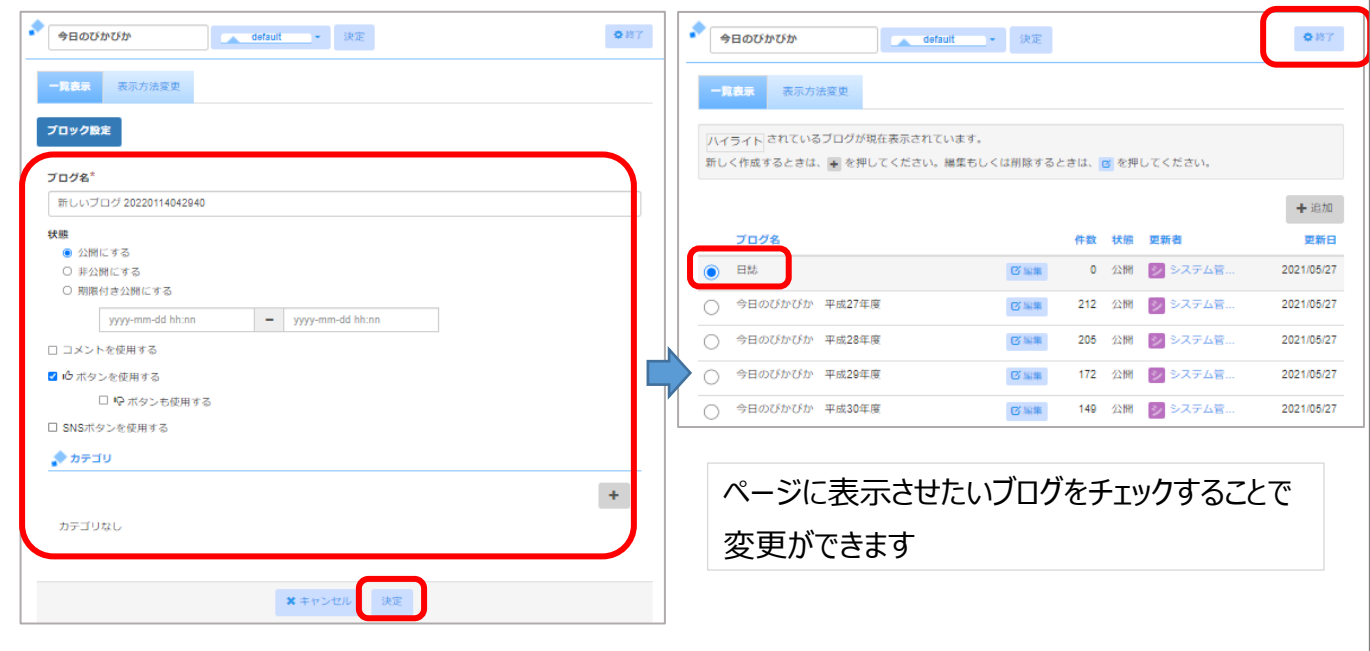

## ■おたより (キャビネット) の記事の年度更新を行う

おたよりなどのキャビネットモジュールに新しい年度のフォルダを作成し,古いフォルダは削除する

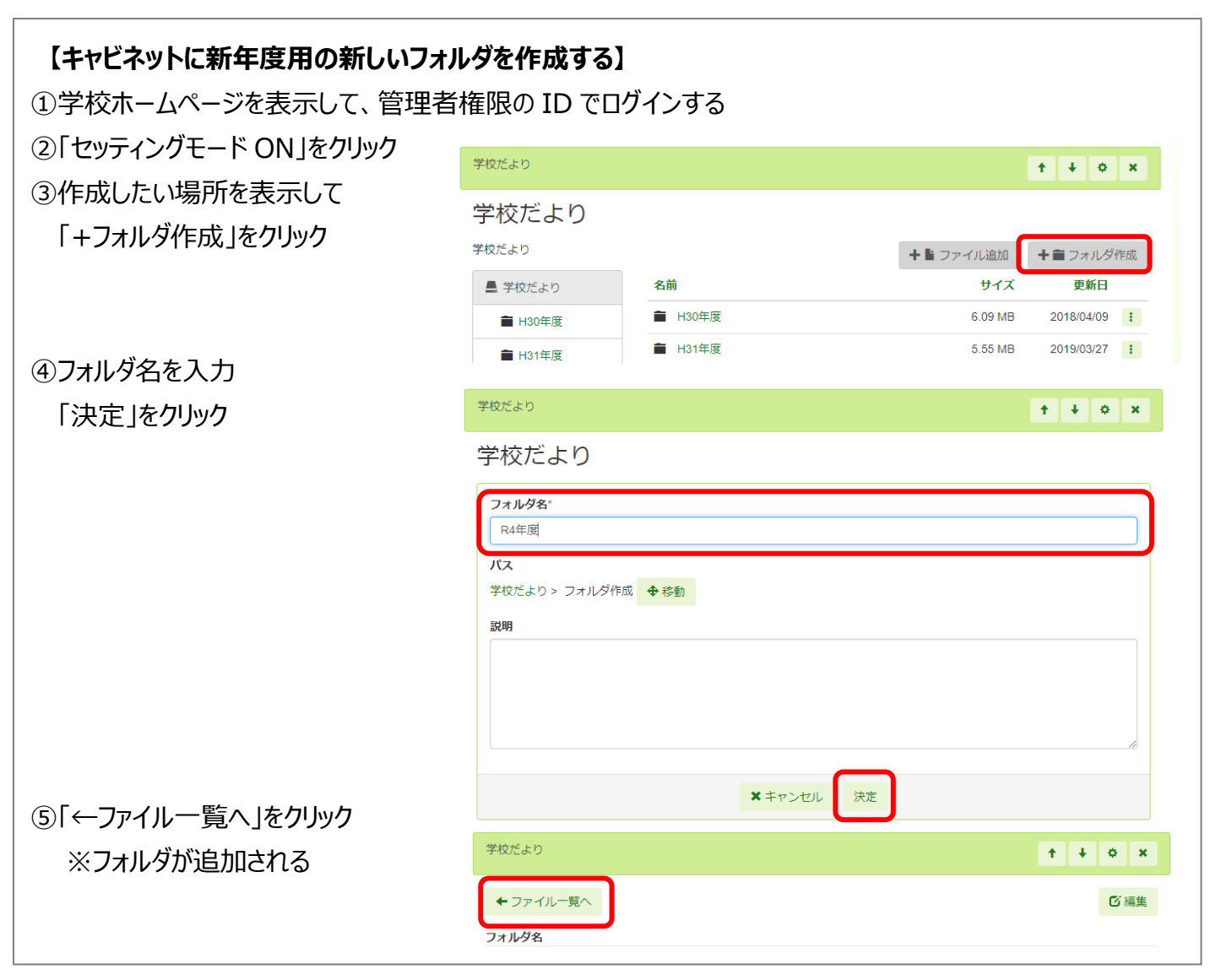

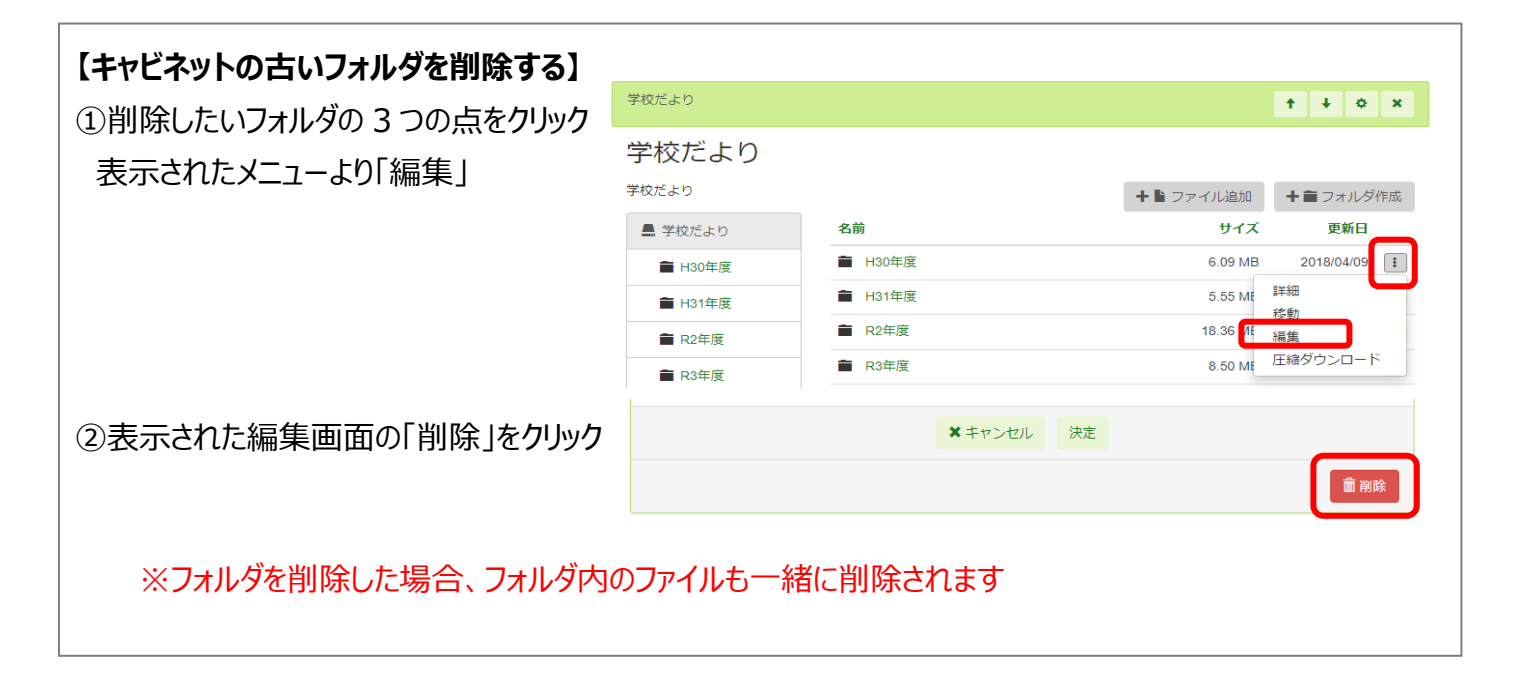